# Ultra-M AutoVNFの再配置手順

## 内容

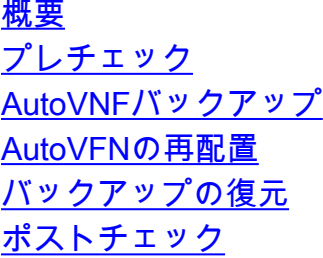

## 概要

このドキュメントでは、Ultra-MでAutoVNFを再展開するために必要な手順について説明します。 AutoVNFは、個々のVirtual Network Function Manager(VNFM)およびVirtual Network Function(VNF)を起動する役割を担います。

# プレチェック

1. OpenStack Platform Director(OSPD)にログインし、ヘルスレポートで仮想マシン(VM)のステー タスを確認します。

------------------------------------------------------------------------------------------------

[stack@labucs300-ospd ~]\$ cat /var/log/cisco/ultram-health/\*.report | grep -i xxx

[stack@labucs300-ospd ~]\$ cat /var/log/cisco/ultram-health/ultram\_health\_uas.report

--------- VNF-ID/VNFD-ID | UAS Node | Status| Error Info, if any ---------------------------------------------------------------------------------- 10.10.10.40/LABPGW300-UAS | autovnf | :-) | LABPGW300-UAS:(alive) | | | labucs300-UAS-LABPGW300- UAS-core-UAS2-2:(alive) | | | labucs300-UAS-LABPGW300-UAS-core-UAS2-1:(alive) 10.10.10.40/LABPCF300-UAS | autovnf | :-) | LABPCF300-UAS:(alive) | | | labucs300-UAS-LABPCF300- UAS-core-UAS1-2:(alive) | | | labucs300-UAS-LABPCF300-UAS-core-UAS1-1:(alive) 10.10.10.45/LABPCF300-UGP | vnf-em | :-) | LABPCF300-UGP:(alive) | | | LABPCF300-LABPCF300-UGPcore-EM1-3:(alive) | | | LABPCF300-LABPCF300-UGP-core-EM1-2:(alive) | | | LABPCF300-LABPCF300- UGP-core-EM1-1:(alive) 10.10.10.45/LABPCF300-ESC | esc | :-) | LABPCF300-ESC:(alive) | | | LABPCF300-LABPCF300-ESC-core-ESC1-1:(alive) | | | LABPCF300-LABPCF300-ESC-core-ESC1-2:(alive) 10.10.10.45/LABPCF300-UGP | vnf | :-) | LABPCF300-UGP:(alive) | | | LABPCF300-LABPCF300-UGPcore-LABPCF300-CF-VDU-1:(alive) | | | LABPCF300-LABPCF300-UGP-core-LABPCF300-CF-VDU-0:(alive) | | | LABPCF300-LABPCF300-UGP-core-LABPCF300-SF-VDU-3:(alive) | | | LABPCF300-LABPCF300-UGP-core-LABPCF300-SF-VDU-2:(alive) | | | LABPCF300-LABPCF300-UGP-core-LABPCF300-SF-VDU-1:(alive) | | | LABPCF300-LABPCF300-UGP-core-LABPCF300-SF-VDU-0:(alive) | | | LABPCF300-LABPCF300-UGP-core-LABPCF300-SF-VDU-6:(alive) | | | LABPCF300-LABPCF300-UGP-core-LABPCF300-SF-VDU-5:(alive) | | | LABPCF300-LABPCF300-UGP-core-LABPCF300-SF-VDU-4:(alive) 10.10.10.48/LABPGW300-UGP | vnf-em | :-) | LABPGW300-UGP:(alive) | | | LABPGW300-LABPGW300-UGP-core-EM2-2:(alive) | | | LABPGW300- LABPGW300-UGP-core-EM2-3:(alive) | | | LABPGW300-LABPGW300-UGP-core-EM2-1:(alive) 10.10.10.48/LABPGW300-ESC | esc | :-) | LABPGW300-ESC:(alive) | | | LABPGW300-LABPGW300-ESCcore-ESC2-1:(alive) | | | LABPGW300-LABPGW300-ESC-core-ESC2-2:(alive) 10.10.10.48/LABPGW300-UGP | vnf | :-) | LABPGW300-UGP:(alive) | | | LABPGW300-LABPGW300-UGP-core-LABPGW300-SF-VDU-4:(alive) | | | LABPGW300-LABPGW300-UGP-core-LABPGW300-SF-VDU-5:(alive) | | | LABPGW300- LABPGW300-UGP-core-LABPGW300-SF-VDU-6:(alive) | | | LABPGW300-LABPGW300-UGP-core-LABPGW300-SF-VDU-0:(alive) | | | LABPGW300-LABPGW300-UGP-core-LABPGW300-SF-VDU-1:(alive) | | | LABPGW300- LABPGW300-UGP-core-LABPGW300-SF-VDU-2:(alive) | | | LABPGW300-LABPGW300-UGP-core-LABPGW300-SF-

[stack@labucs300-ospd ~]\$ source \*core [stack@labucs300-ospd ~]\$ nova list | grep LABPGW300-UAS-core-UAS2 | 8608fda4-b763-4753-95ff-2e07852098e3 | labucs300-UAS-LABPGW300-UAS-core-UAS2-1 | ACTIVE | - |

ubuntu@labucs300-autoit-2:~\$ grep "'restarting'" /var/log/cisco/uas/heartbeat.log

------------------------------------------------------------------------------------------------

Running | labucs300-UAS-LABPGW300-ORCH-NW=192.0.2.15; labucs300-UAS-LABPGW300-MGMT-NW=192.0.2.7

| 19f4496c-3907-4ea5-84c9-e5a6ef222392 | labucs300-UAS-LABPGW300-UAS-core-UAS2-2 | ACTIVE | - | Running | labucs300-UAS-LABPGW300-ORCH-NW=192.0.2.17; labucs300-UAS-LABPGW300-MGMT-NW=192.0.2.16

2021-02-22 01:41:42,808 - 192.0.2.15: Notify Event: {'action': 'restart', 'source': 'heartbeat',

2021-02-22 01:45:42,251 - 192.0.2.15: Notify Event: {'action': 'restart', 'source': 'heartbeat',

2021-02-23 01:43:36,013 - 192.0.2.15: Notify Event: {'action': 'restart', 'source': 'heartbeat',

2021-02-23 01:45:55,785 - 192.0.2.15: Notify Event: {'action': 'restart', 'source': 'heartbeat',

2021-02-24 01:45:19,680 - 192.0.2.15: Notify Event: {'action': 'restart', 'source': 'heartbeat',

ubuntu@labucs300-autoit-2:/var/log/cisco/uas\$ grep "Rebooting Instance" uas\_USPCHBWorker.log

AutoVNFは、個々のVNFMとVNFを起動する責任があります。AutoDeployはVNFMとVNFの両方 をインスタンス化するために必要な設定をAutoVNFに送信し、AutoVNFはこの操作を実行します

AutoVNFはVIM/openstackと直接通信し、VNFMが起動すると、AutoVNFはVNFMを使用して

AutoVNFには1:1の冗長性があり、UltraMセットアップでは、2つのAutoVNF VMがHAモードで実

2019-06-26 18:26:13,088 - Rebooting Instance: 19f4496c-3907-4ea5-84c9-e5a6ef222392 2019-06-29 03:45:12,710 - Rebooting Instance: 19f4496c-3907-4ea5-84c9-e5a6ef222392 2020-07-17 00:46:25,800 - Rebooting Instance: 19f4496c-3907-4ea5-84c9-e5a6ef222392 2020-07-18 00:47:13,347 - Rebooting Instance: 19f4496c-3907-4ea5-84c9-e5a6ef222392 2020-07-18 05:11:11,133 - Rebooting Instance: 19f4496c-3907-4ea5-84c9-e5a6ef222392 2020-07-18 5:16:07,333 - Rebooting Instance: 19f4496c-3907-4ea5-84c9-e5a6ef222392

### 2. AutoVNFのステータスを確認します。

---------

|

| | | LABPGW300-LABPGW300-UGP-core-LABPGW300-CF-VDU-1:(alive)

VDU-3:(alive) | | | LABPGW300-LABPGW300-UGP-core-LABPGW300-CF-VDU-0:(alive)

labucs300-UAS-LABPGW300-UAS-core-UAS2-2 -> VNFM2-UAS-VIP Primary

labucs300-UAS-LABPGW300-UAS-core-UAS2-1 -> Secondary 3. AutoITにログインし、ハートビートログを確認します。

'event': 'restarting', 'ip': '192.0.2.15'}

'event': 'restarting', 'ip': '192.0.2.15'}

'event': 'restarting', 'ip': '192.0.2.15'}

'event': 'restarting', 'ip': '192.0.2.15'}

'event': 'restarting', 'ip': '192.0.2.15'}

AutoVNFバックアップ

。VNFMを起動するには、

AutoVNFバックアップの詳細:

• Running Configuration

• AutoVNFログ(AutoVNFの各インスタンスから)

• ConfD CDB DB

VNFを起動します。

行されます。

ubuntu@labucs300-autoit-2:~\$ cd /var/log/cisco/uas

● Syslog設定

重要: バックアップは、特定のPOD/サイトでアクティブ化/非アクティブ化を行う前に実行 し、バックアップサーバにアップロードする必要があります。

1. /opt/uas\_baseconfig.txtのプライマリおよびセカカンダリAutoITの両方でha\_debugをONに設定 します。

#### 注:ha\_debugフ**ラグはすべて**大文字です。ONまたはOFFの**いずれか**を指定**します**。

ubuntu@labucs300-**autoit-2**:~\$ vi /opt/uas\_baseconfig.txt ha: true ha-vip: 172.16.181.7 ha-secret: f99d04acb84807c4c6c6c0eaad392b5c orch-ips: 172.16.181.5,172.16.181.8 orch-intf: eth0 prov-ha-vip: 172.16.181.13 prov-intf: eth0 profile: AUTOIT

#### **ha\_debug: ON**

```
ubuntu@labucs300-autoit-1:~$ vi /opt/uas_baseconfig.txt
ha: true
ha-vip: 172.16.181.7
ha-secret: f99d04acb84807c4c6c6c0eaad392b5c
orch-ips: 172.16.181.5,172.16.181.8
orch-intf: eth0
prov-ha-vip: 172.16.181.13
prov-intf: eth0
profile: AUTOIT
ha_debug: ON
```
#### 2.次のコマンドを使用して、プライマリAutoITのAutoITサービスを停止します。

ssh ubuntu@ < AutoIT Floating IP> sudo -i service autoit stop これは、後の手順でシャットダウンが開始されたときに、AutoITがUltra Automation Services(UAS)の自動復旧をトリガーするのを防ぐためです。

ubuntu@labucs300-autoit-2:~\$ sudo -i root@labucs300-autoit-2:~# root@labucs300-autoit-2:~# service autoit status autoit start/running, process 25001 root@labucs300-autoit-2:~# **service autoit stop** 3. /opt/uas\_baseconfig.txtファイルのプライマリとセカリのAutoVNF(UAS)の両方でha\_debugを ONに設定します。

ubuntu@labucs300-uas-LABPGW300-**uas-core-uas2-2**:~\$ vi /opt/uas\_baseconfig.txt ha: true ha-vip: 192.0.2.8 ha-secret: d5a9fee60ddae4fe357677dcf1320e51 orch-ips: 192.0.2.15,192.0.2.17 orch-intf: eth0

profile: AUTOVNF **ha\_debug: ON**

ubuntu@labucs300-uas-LABPGW300-uas-core-uas2-2:~\$ ssh ubuntu@192.0.2.15 ubuntu@labucs300-uas-LABPGW300-**uas-core-uas2-1**:~\$ cat /opt/uas\_baseconfig.txt ha: true ha-vip: 192.0.2.8 ha-secret: d5a9fee60ddae4fe357677dcf1320e51 orch-ips: 192.0.2.15,192.0.2.17 orch-intf: eth0 profile: AUTOVNF **ha\_debug: ON**

4.コマンドを使用して、セカンダリUASをOSPDからシャットダウンします。

 . corerc ; openstack server stop <VMName> labucs300-UAS-LABPGW300-UAS-core-UAS2-2 -> VNFM2-UAS-VIP Primary labucs300-UAS-LABPGW300-UAS-core-UAS2-1 -> Secondary [stack@labucs300-ospd ~]\$ nova list | grep LABPGW300-UAS-core-UAS2 | 8608fda4-b763-4753-95ff-2e07852098e3 | labucs300-UAS-LABPGW300-UAS-core-UAS2-1 | ACTIVE | - | Running | labucs300-UAS-LABPGW300-ORCH-NW=192.0.2.15; labucs300-UAS-LABPGW300-MGMT-NW=192.0.2.7 | | 19f4496c-3907-4ea5-84c9-e5a6ef222392 | labucs300-UAS-LABPGW300-UAS-core-UAS2-2 | ACTIVE | - | Running | labucs300-UAS-LABPGW300-ORCH-NW=192.0.2.17; labucs300-UAS-LABPGW300-MGMT-NW=192.0.2.16 [stack@labucs300-ospd ~]\$**. corerc ; openstack server stop** labucs300-UAS-LABPGW300-UAS-core-UAS2-

1

5.次のコマンドを使用して、UASでuas-confdおよびautovnfサービスを停止します。

service uas-confd stop service autovnf stop ubuntu@labucs300-uas-LABPGW300-uas-core-uas2-2:~\$ sudo -i root@labucs300-uas-LABPGW300-uas-core-uas2-2:~# service uas-confd status uas-confd start/running, process 1305 root@labucs300-uas-LABPGW300-uas-core-uas2-2:~# service autovnf status autovnf start/running, process 24208 root@labucs300-uas-LABPGW300-uas-core-uas2-2:~# **service uas-confd stop uas-confd stop/waiting** root@labucs300-uas-LABPGW300-uas-core-uas2-2:~# **service autovnf stop autovnf stop/waiting** 6. UAS confデータベースのバックアップを取り、次のコマンドを使用してバックアップサーバに コピーします。

cd /opt/cisco/usp/uas/confd-latest/var/confd/ tar -cvf <pod>\_<VNF>\_UAS\_cdb\_backup.tar cdb/

root@labucs300-uas-LABPGW300-uas-core-uas2-2:~# **cd /opt/cisco/usp/uas/confd-latest/var/confd/** root@labucs300-uas-LABPGW300-uas-core-uas2-2:~# **tar -cvf Autovnf\_cdb\_backup.tar cdb/** cdb/ cdb/O.cdb cdb/C.cdb cdb/aaa\_init.xml cdb/A.cdb root@labucs300-uas-LABPGW300-uas-core-uas2-2:/opt/cisco/usp/uas/confd-latest/var/confd# ll Autovnf\_cdb\_backup\_cdb\_backup.tar total 1612

ubuntu@labucs300-uas-LABPGW300-**uas-core-uas2-2**:~\$ vi /opt/uas\_baseconfig.txt ha: true ha-vip: 192.0.2.8 ha-secret: d5a9fee60ddae4fe357677dcf1320e51 orch-ips: 192.0.2.15,192.0.2.17 orch-intf: eth0 profile: AUTOVNF **ha\_debug: OFF** ubuntu@labucs300-uas-LABPGW300-uas-core-uas2-2:~\$ ssh ubuntu@192.0.2.15 ubuntu@labucs300-uas-LABPGW300-**uas-core-uas2-1**:~\$ cat /opt/uas\_baseconfig.txt ha: true ha-vip: 192.0.2.8

192.0.2.17 **alive** CONFD-Primary 10. /opt/uas\_baseconfig.txtファイルのプライマリとセカリの両方のAutoVNF(UAS)でha\_debugを OFFに変更します。

ubuntu@labucs300-uas-LABPGW300-uas-core-uas2-2:~\$ sudo -i root@labucs300-uas-LABPGW300-uas-core-uas2-2:~# confd\_cli -u admin -C Welcome to the ConfD CLI admin connected from 127.0.0.1 using console on labucs300-uas-LABPGW300-uas-core-uas2-2 labucs300-uas-LABPGW300-uas-core-uas2-2#show uas uas version 6.2.0 uas state active uas external-connection-point 192.0.2.8 INSTANCE IP STATE ROLE ----------------------------------- 0.0.0.0 error CONFD-Secondary 192.0.2.15 **alive** CONFD-Secondary

 $UAS2-1$ 9. show uasコマンドで、プライマリUASとセカンダリUASの両方がaliveとして表示されることを 確認します。

[stack@labucs300-ospd ~]\$**. corerc ; openstack server start** labucs300-UAS-LABPGW300-UAS-core-

. corerc ; openstack server start <VMName>

root@labucs300-uas-LABPGW300-uas-core-uas2-2:~# **service uas-confd start** uas-confd **start/running**, process 13852 root@labucs300-uas-LABPGW300-uas-core-uas2-2:~# **service autovnf start** autovnf **start/running**, process 13853 8.次のコマンドを使用して、セカンダリUASをOSPDから再起動します。

service uas-confd start service autovnf start

drwxr-xr-x 3 root root 4096 Jan 24 2017 .. drwxr-xr-x 2 root root 4096 Jan 24 2017 log drwxr-xr-x 8 root root 4096 Oct 11 11:30 webui drwxr-xr-x 2 root root 4096 Oct 19 19:18 candidate drwxr-xr-x 2 root root 4096 Oct 23 13:00 rollback drwxr-xr-x 2 root root 4096 Oct 28 17:00 cdb drwxr-xr-x 3 root root 4096 Oct 28 17:00 state drwxr-xr-x 8 root root 4096 Oct 31 18:00 . -rw-r--r-- 1 root root 1617920 Oct 31 18:00 Autovnf\_cdb\_backup.tar

7.次のコマンドを使用して、UASでuas-confdサービスとautovnfサービスを再起動します。

ha-secret: d5a9fee60ddae4fe357677dcf1320e51 orch-ips: 192.0.2.15,192.0.2.17 orch-intf: eth0 profile: AUTOVNF **ha\_debug: OFF** 11. service autoit startコマンドを使用して、プライマリAutoITの自動起動サービスを再起動しま す。

ubuntu@labucs300-autoit-2:~\$ sudo -i root@labucs300-autoit-2:~# service autoit start

12. show uasコマンドを使用して、プライマリとセカンダリの両方のAutoITがAliveとして表示さ れることを確認します。

ubuntu@labucs300-autoit-2:~\$ sudo -i root@labucs300-autoit-2:~# confd\_cli -u admin -C Welcome to the ConfD CLI admin connected from 127.0.0.1 using console on labucs300-autoit-2 labucs300-autoit-2#show uas uas version 6.2.0 uas state active uas external-connection-point 172.16.181.7 INSTANCE IP STATE ROLE ----------------------------------- 172.16.181.5 **alive** CONFD-Secondary 172.16.181.8 **alive** CONFD-Primary 13. /opt/uas\_baseconfig.txtファイルのPrimaryとSecondaryのAutoITの両方でha\_debugをOFFに設 定します。

ubuntu@labucs300-**autoit-2**:~\$ vi /opt/uas\_baseconfig.txt ha: true ha-vip: 172.16.181.7 ha-secret: f99d04acb84807c4c6c6c0eaad392b5c orch-ips: 172.16.181.5,172.16.181.8 orch-intf: eth0 prov-ha-vip: 172.16.181.13 prov-intf: eth0 profile: AUTOIT **ha\_debug: OFF**

ubuntu@labucs300-**autoit-1**:~\$ vi /opt/uas\_baseconfig.txt ha: true ha-vip: 172.16.181.7 ha-secret: f99d04acb84807c4c6c6c0eaad392b5c orch-ips: 172.16.181.5,172.16.181.8 orch-intf: eth0 prov-ha-vip: 172.16.181.13 prov-intf: eth0 profile: AUTOIT **ha\_debug: OFF** 14. UASからログを収集し、バックアップサーバに転送します。

# AutoVFNの再配置

root@labucs300-uas-LABPGW300-uas-core-uas2-2:~# service uas-confd status **uas-confd start/running**, process 1305 root@labucs300-uas-LABPGW300-uas-core-uas2-2:~# service autovnf status **autovnf start/running**, process 24208

**ha\_debug: OFF** ubuntu@labucs300-**autoit-2**:~\$ vi /opt/uas\_baseconfig.txt ha: true ha-vip: 172.16.181.7 ha-secret: f99d04acb84807c4c6c6c0eaad392b5c orch-ips: 172.16.181.5,172.16.181.8 orch-intf: eth0 prov-ha-vip: 172.16.181.13 prov-intf: eth0 profile: AUTO**IT ha\_debug: OFF** 19. UASで実行されているuas-confdおよびautovnfサービスを確認します。

ubuntu@labucs300-uas-LABPGW300-**uas-core-uas2-2**:~\$ vi /opt/uas\_baseconfig.txt ha: true ha-vip: 192.0.2.8 ha-secret: d5a9fee60ddae4fe357677dcf1320e51 orch-ips: 192.0.2.15,192.0.2.17 orch-intf: eth0 profile: AUTO**VNF**

ubuntu@labucs300-autoit-2:~\$ sudo -i root@labucs300-autoit-2:~# root@labucs300-autoit-2:~# **service autoit start autoit start/running**, process 25001 18. Primary AutoVNFおよびAutoITの/opt/uas\_baseconfig.txtフォルダでha\_debugフラグモードを OFFに設定します。

root@labucs300-uas-LABPGW300-uas-core-uas2-2:~# ls /etc/rsyslog.d/00-autovnf.conf **/etc/rsyslog.d/00-autovnf.conf** root@labucs300-uas-LABPGW300-uas-core-uas2-2:~# ls /etc/rsyslog.conf **/etc/rsyslog.conf** 17. Primary AutoITでservice autoit startコマンドを使用して自動サービスを有効にします。

に転送します。 16.プライマリおよびセカンダリAutoVNF VMでsyslog設定をバックアップし、バックアップサー

Dumping output for show uas in file /tmp/uas-logs/confd\_output.txt Dumping output for show usp in file /tmp/uas-logs/confd\_output.txt .......... 15.セカンダリAutoVNFにログインし、前の手順を繰り返してログを収集し、バックアップサーバ

Dumping output for show transaction in file /tmp/uas-logs/transactions.txt

Dumping output for show running-config in file /tmp/uas-logs/confd\_output.txt

Dumping output for show log in file /tmp/uas-logs/transactions.txt

バに転送します。ファイルは次のディレクトリにあります。

root@labucs300-uas-LABPGW300-uas-core-uas2-2:/opt/cisco/usp/uas/scripts# sudo ./collect-uas-

logs.sh

#### 1. AutoDeployにログインし、UASインスタンスをメモします。

```
ubuntu@labucs300-autodeploy-2:~$ sudo su
root@labucs300-autodeploy-2:/home/ubuntu# confd_cli -u admin -C
Welcome to the ConfD CLI
admin connected from 127.0.0.1 using console on labucs300-autodeploy-2
labucs300-autodeploy-2#show nsr
nsr LABSGW300-instance
nsd LABSGW300
vnfr [ LABPCF300-LABPCF300-ESC LABPCF300-LABPCF300-UGP ]
vnf-package [ usp_6_2_b8 ]
vim-artifact vim_art_rack
nsr LABPGW300-instance
nsd LABPGW300
vnfr [ LABPGW300-LABPGW300-ESC LABPGW300-LABPGW300-UGP ]
vnf-package [ usp_6_2_b8 ]
vim-artifact vim_art_rack
nsr labucs300-UAS-instance
 nsd labucs300-UAS
 vnfr [ labucs300-UAS-LABPCF300-UAS labucs300-UAS-LABPGW300-UAS ]
 vnf-package [ usp_6_2_b8 ]
 vim-artifact vim_art_rack
2. deactivate nsd-id <nsd-id> vnfd <vnfd-id>コマンドを使用して、AutoDeployからAutoVNFを非
```

```
アクティブ化します。
```
ubuntu@labucs300-autodeploy-2:~\$ /opt/cisco/usp/uas/confd-6.3.1/bin/confd\_cli -u admin -C Welcome to the ConfD CLI admin connected from 10.10.10.10 using ssh on labucs300-autodeploy-2 labucs300-autodeploy-2#**nsd:deactivate nsd-id labucs300-UAS vnfd [LABPGW300-UAS]** transaction-id 1560431372-357328

3.取引の状況を確認する。

labucs300-autodeploy-2#show transaction DEPLOYMENT STATUS TX ID TX TYPE ID TIMESTAMP STATUS DETAIL ------------------------------------------------------------------------------------------------ ------------------------------ 1560431372-357328 activate-ns-deployment labucs300-UAS 2019-06-13T13:09:32.357355-00:00 inprogress - 1560431372-357328/1560431373-102024 activate-ns-deployment labucs300-UAS 2019-06- 13T13:09:33.102041-00:00 in-progress -

4.トランザクションのログを確認します。この場合、labucs300-UASトランザクションは次のよ うになります。1560431372-357328 および 1560431372-357328/1560431373-102024

```
labucs300-autodeploy-2#show log 1560431372-357328 | display xml
<config xmlns="http://tail-f.com/ns/config/1.0">
<log xmlns="http://www.cisco.com/usp/nfv/usp-transaction">
<tx-id>1560431372-357328</tx-id>
<log>
2019-06-13 13:09:33,367 - Send Deployment notification for: labucs300-UAS-instance
2019-06-13 13:09:33,375 - Deployment activate-ns-deployment: labucs300-UAS started
2019-06-13 13:09:33,378 - Adding NSR: labucs300-UAS-instance
2019-06-13 13:09:33,385 - Start pipeline of 1 tasks
2019-06-13 13:09:33,390 - Scheduling Task: labucs300-UAS
2019-06-13 13:09:33,400 - Waiting for all workers to finish the transactions
2019-06-13 13:15:00,006 - Deployment activate-ns-deployment: labucs300-UAS succeeded
```
# バックアップの復元

show log <transaction-id> | display xml 8.取引が完了するまで待ちます。show transactionコマンドは、トランザクションの状態を表示し ます。

show transaction show log <transaction-id> | display xml

### グを収集します。

transaction-id 1560431371-357330 7.次のコマンドを使用して、トランザクションのステータスを確認し、トランザクションからロ

ubuntu@labucs300-autodeploy-2:~\$ /opt/cisco/usp/uas/confd-6.3.1/bin/confd\_cli -u admin -C Welcome to the ConfD CLI admin connected from 10.253.110.47 using ssh on labucs300-autodeploy-2 labucs300-autodeploy-2#nsd:**activate nsd-id labucs300-UAS vnfd [LABPGW300-UAS]**

### 6. activate nsd-id <nsd-id> vnfd <vnfd-id>コマンドを使用して、AutoDeployからAutoVNF VNFDを アクティブ化します。

1560431372-357328/1560431373-102024 activate-ns-deployment labucs300-UAS 2019-06- 13T13:09:33.102041-00:00 **success** -

TX ID TX TYPE ID TIMESTAMP STATUS DETAIL ------------------------------------------------------------------------------------------------ ------------------------------ 1560431372-357328 activate-ns-deployment labucs300-UAS 2019-06-13T13:09:32.357355-00:00 **success** -

DEPLOYMENT STATUS

labucs300-autodeploy-2#show transaction

### 5.トランザクションが完了するまで待機し、状態を確認します。

…………… labucs300-autodeploy-2#show log 1560431372-357328/1560431373-102024 | display xml <config xmlns="http://tail-f.com/ns/config/1.0"> <log xmlns="http://www.cisco.com/usp/nfv/usp-transaction"> <tx-id>1560431372-357328/1560431373-102024</tx-id> <log> 2019-06-13 13:09:33,437 - Send Deployment notification for: labucs300-UAS-instance-deploy 2019-06-13 13:09:33,441 - Deployment activate-ns-deployment: labucs300-UAS started 2019-06-13 13:09:33,446 - Adding NSR: labucs300-UAS-instance, VNFR: labucs300-UAS-LABPCF300-UAS, vlrs: None 2019-06-13 13:09:33,453 - Adding NSR: labucs300-UAS-instance, VNFR: labucs300-UAS-LABPGW300-UAS, vlrs: None 2019-06-13 13:09:33,463 - VNF deployment pre-check success(all-not-present) 2019-06-13 13:09:33,472 - VNF-Package deployment pre-check success(all-not-present) 2019-06-13 13:09:33,481 - VIM-Artifact deployment pre-check success 2019-06-13 13:09:33,487 - Skipping VIM-Orch pre-deployment, since VIM-Orch is not defined 2019-06-13 13:09:33,496 - Skipping VIM pre-deployment, since VIM is not defined 2019-06-13 13:09:33,499 - NS pre-check success 2019-06-13 13:09:33,503 - Copying '/home/ubuntu/usp-6\_2\_b8.iso' to '/var/cisco/isos/labucs300- UAS\_usp\_6\_2\_b8' 2019-06-13 13:09:53,359 - Updated path to URL 'http://172.16.181.14:5000/isos/labucs300- UAS\_usp\_6\_2\_b8'

2019-06-13 13:15:00,020 - Send Deployment notification for: labucs300-UAS-instance

2019-06-13 13:09:33,441 - Deployment activate-ns-deployment: labucs300-UAS started

2019-06-13 13:09:33,437 - Send Deployment notification for: labucs300-UAS-instance-deploy

ubuntu@labucs300-autoit-2:~\$ vi /opt/uas\_baseconfig.txt ha: true ha-vip: 172.16.181.7 ha-secret: f99d04acb84807c4c6c6c0eaad392b5c orch-ips: 172.16.181.5,172.16.181.8 orch-intf: eth0 prov-ha-vip: 172.16.181.13 prov-intf: eth0 profile: AUTOIT **ha\_debug: ON** 2.プライマリAutoITでサービスを停止します。この手順は、AutoITがUASを自動的に回復するの を防ぐためです。

ubuntu@labucs300-autoit-2:~\$ sudo -i root@labucs300-autoit-2:~# root@labucs300-autoit-2:~# service autoit status autoit start/running, process 25001 root@labucs300-autoit-2:~# **service autoit stop** 3.プライマリUASで、/opt/uas\_baseconfig.txtのha\_debugフラグモードをONに設定します。

ubuntu@labucs300-uas-LABPGW300-uas-core-uas2-2:~\$ vi /opt/uas\_baseconfig.txt ha: true ha-vip: 192.0.2.8 ha-secret: d5a9fee60ddae4fe357677dcf1320e51 orch-ips: 192.0.2.15,192.0.2.17 orch-intf: eth0 profile: AUTOVNF **ha\_debug: ON** 4.セカンダリUASで、/opt/uas\_baseconfig.txtのha\_debugフラグモードをONに設定します。

ubuntu@labucs300-uas-LABPGW300-uas-core-uas2-1:~\$ cat /opt/uas\_baseconfig.txt ha: true ha-vip: 192.0.2.8 ha-secret: d5a9fee60ddae4fe357677dcf1320e51 orch-ips: 192.0.2.15,192.0.2.17 orch-intf: eth0 profile: AUTOVNF **ha\_debug: ON**

5. OSPDで、OpenStackコマンドを使用してセカンダリUASサーバを停止します。

labucs300-UAS-LABPGW300-UAS-core-UAS2-2 -> VNFM2-UAS-VIP Primary labucs300-UAS-LABPGW300-UAS-core-UAS2-1 -> Secondary

[stack@labucs300-ospd ~]\$**. corerc ; openstack server stop** labucs300-UAS-LABPGW300-UAS-core-UAS2- 1 6.プライマリUASでuas-confdサービスを停止します。

ubuntu@labucs300-uas-LABPGW300-uas-core-uas2-2:~\$ sudo -i root@labucs300-uas-LABPGW300-uas-core-uas2-2:~# service uas-confd status uas-confd start/running, process 1305

root@labucs300-uas-LABPGW300-uas-core-uas2-2:~# **service uas-confd stop uas-confd stop/waiting**

7.プライマリUASで、CDBのバックアップされたアーカイブをディレクトリ /opt/cisco/usp/uas/confd-latest/var/confd/にコピーします。

root@labucs300-uas-LABPGW300-uas-core-uas2-2:~# cp Autovnf\_cdb\_backup.tar to /opt/cisco/usp/uas/confd-latest/var/confd/

8.プライマリUASで、CBDディレクトリの下のファイルを削除します。

root@labucs300-uas-LABPGW300-uas-core-uas2-2:~# **cd /opt/cisco/usp/uas/confd-latest/var/confd/ ; rm cdb/\***

9.プライマリUASでは、CDBバックアップファイルからファイルを抽出します。

root@labucs300-uas-LABPGW300-uas-core-uas2-2:~# **cd /opt/cisco/usp/uas/confd-latest/var/confd/ ;** tar -xvf <archive backup tar file>

10. OSPDでOpenStackコマンドを使用してプライマリUASをリブートします。

[stack@labucs300-ospd ~]\$ source \*core [stack@labucs300-ospd ~]\$ nova list | grep LABPGW300-UAS-core-UAS2 | 8608fda4-b763-4753-95ff-2e07852098e3 | labucs300-UAS-LABPGW300-UAS-core-UAS2-1 | ACTIVE | - | Running | labucs300-UAS-LABPGW300-ORCH-NW=192.0.2.15; labucs300-UAS-LABPGW300-MGMT-NW=192.0.2.7 | | 19f4496c-3907-4ea5-84c9-e5a6ef222392 | labucs300-UAS-LABPGW300-UAS-core-UAS2-2 | ACTIVE | - | Running | labucs300-UAS-LABPGW300-ORCH-NW=192.0.2.17; labucs300-UAS-LABPGW300-MGMT-NW=192.0.2.16

labucs300-UAS-LABPGW300-UAS-core-UAS2-2 -> VNFM2-UAS-VIP Primary labucs300-UAS-LABPGW300-UAS-core-UAS2-1 -> Secondary

[stack@labucs300-ospd ~]\$ **nova reboot --hard** 19f4496c-3907-4ea5-84c9-e5a6ef222392 Request to reboot server <Server: auto-testautovnf1-uas-2> has been accepted. 11.プライマリUASが起動するまで待機します。再起動後にプライマリUASのUASのステータスを 確認します。プライマリ状態はアクティブですが、セカンダリ状態は不明です。

ubuntu@labucs300-uas-LABPGW300-uas-core-uas2-2:~\$ sudo -i root@labucs300-uas-LABPGW300-uas-core-uas2-2:~# confd\_cli -u admin -C Welcome to the ConfD CLI admin connected from 127.0.0.1 using console on labucs300-uas-LABPGW300-uas-core-uas2-2 labucs300-uas-LABPGW300-uas-core-uas2-2#show uas uas version 6.2.0 uas state active uas external-connection-point 192.0.2.8 INSTANCE IP STATE ROLE ----------------------------------- 192.0.2.15 **unknown CONFD-Secondary**

192.0.2.17 **alive CONFD-Primary** 12. OSPDで、OpenStackコマンドを使用してセカンダリUASを起動します。

[stack@labucs300-ospd ~]\$**. corerc ; openstack server start** labucs300-UAS-LABPGW300-UAS-core- $IIAS2-1$ 

13. OSPDで、プライマリおよびセカンダリUASの状態がアクティブであることを確認します。

[stack@labucs300-ospd ~]\$ openstack server list | grep labucs300-UAS-LABPGW300 | 19f4496c-3907-4ea5-84c9-e5a6ef222392 | labucs300-UAS-LABPGW300-UAS-core-UAS2-2 | **ACTIVE** | labucs300-UAS-LABPGW300-ORCH-NW=192.0.2.17; labucs300-UAS-LABPGW300-MGMT-NW=192.0.2.16 | labucs300-UAS-usp\_6\_2\_b8-core-uas | | 8608fda4-b763-4753-95ff-2e07852098e3 | labucs300-UAS-LABPGW300-UAS-core-UAS2-1 | **ACTIVE** | labucs300-UAS-LABPGW300-ORCH-NW=192.0.2.15; labucs300-UAS-LABPGW300-MGMT-NW=192.0.2.7 | labucs300-UAS-usp\_6\_2\_b8-core-uas |

### 14.プライマリUASで、プライマリUASとセカンダリUASの状態がアクティブであることを確認し ます。

labucs300-uas-LABPGW300-uas-core-uas2-2#show uas uas version 6.2.0 uas state active uas external-connection-point 192.0.2.8 INSTANCE IP STATE ROLE ----------------------------------- 192.0.2.15 alive CONFD-Secondary 192.0.2.17 alive CONFD-Primary 15.プライマリAutoITで自動起動サービスを開始

ubuntu@labucs300-autoit-2:~\$ sudo -i

root@labucs300-autoit-2:~# **service autoit start**

16.セキュアシェル(SSH)セッションがプライマリUASとセカンダリUASに対して数分間アップ状 態であることを確認します。

17.プライマリUASで、/opt/uas\_baseconfig.txtのha\_debugフラグモードをOFFに設定します。

```
ubuntu@labucs300-uas-LABPGW300-uas-core-uas2-2:~$ vi /opt/uas_baseconfig.txt
ha: true
ha-vip: 192.0.2.8
ha-secret: d5a9fee60ddae4fe357677dcf1320e51
orch-ips: 192.0.2.15,192.0.2.17
orch-intf: eth0
profile: AUTOVNF
ha_debug: OFF
18 .  セカンダリUASでは、/opt/uas_baseconfig.txtでha_debugフラグモードをOFFに設定します
\Omegaubuntu@labucs300-uas-LABPGW300-uas-core-uas2-1:~$ cat /opt/uas_baseconfig.txt
ha: true
ha-vip: 192.0.2.8
ha-secret: d5a9fee60ddae4fe357677dcf1320e51
orch-ips: 192.0.2.15,192.0.2.17
orch-intf: eth0
profile: AUTOVNF
ha_debug: OFF
19.プライマリAutoITでは、/opt/uas_baseconfig.txtでha_debugフラグモードをOFFに設定します
。
```
 ubuntu@labucs300-autoit-2:~\$ vi /opt/uas\_baseconfig.txt ha: true ha-vip: 172.16.181.7 ha-secret: f99d04acb84807c4c6c6c0eaad392b5c orch-ips: 172.16.181.5,172.16.181.8 orch-intf: eth0 prov-ha-vip: 172.16.181.13 prov-intf: eth0 profile: AUTOIT **ha\_debug: OFF** 20. AutoVNFで00-autovnf.confファイルとrsyslog.confファイルをチェックし、以前のバックアッ プから復元します。

ubuntu@autoit-tb1-autovnf1-core-avf-1:~#sudo su root@autoit-tb1-autovnf1-core-avf-1:~#ls /etc/rsyslog.d/00-autovnf.conf 00-autovnf.conf

root@autoit-tb1-autovnf1-core-avf-1:~#/home/ubuntu#ls /etc/rsyslog.conf rsyslog.conf

# ポストチェック

OSPDで、両方のAutoVNFがアクティブであることを確認し、Ultra-Mヘルスチェックレポートを チェックします。

[stack@labucs300-ospd ~]\$ cat /var/log/cisco/ultram-health/\*.report | grep -i xxx

[stack@labucs300-ospd ~]\$ cat /var/log/cisco/ultram-health/ultram\_health\_uas.report